## **Introduction**

This guide shows how to use the SpeakJet voice synthesizer in conjunction with a low power audio amplifier, the Motorola MC34119P. The SpeakJet generates specific parts of words known as phonemes which can be combined to create any word in the English language. The SpeakJet is controlled through a serial connection, using the UART onboard the PIC**.** The output of the SpeakJet is a mere 25mA, which when powering a typical 8 Ohm speaker will be barely audible. To fix this a low powered audio amplifier is used to amplify the output.

### **Note:**

- The audio amplifier did work with the particular setup in this documentation though it may not work ideally in other applications
- The SpeakJet was operable when the PIC operated at 1 MHz, otherwise the serial communication did not work properly.

### **Connecting the Components**

Note: The described connections are all illustrated in Figure 1.

The SpeakJet has two methods of control; 1) real-time serial control and 2) event input line control. In the real-time method all speaking commands are processed by the SpeakJet immediately. This requires that anytime that the SpeakJet talks, the PIC will need to be sending phrases to it. In the event input method, stored phrases are triggered by an event pin. This requires that phrases first be programmed into the SpeakJet's memory. When the phrase needs to be spoken, the corresponding event line simply needs to be set high.

This guide uses the first method, the real-time method, to control the SpeakJet. The only connection between the SpeakJet and the PIC is a single serial connection from the transceiver on the PIC (port RC6/TX) to the receiver on the SpeakJet (RCX). In order to use the SpeakJet to speak it must be put in "normal operation" mode which requires tying M0 low and M1 high. Since event control is not being implemented, pins E0-E7 are tied low.

The audio signal comes out the  $V_{out}$  pin on the SpeakJet. This is connected to the audio amplifier through a 0.1 μF ceramic capacitor in series with a resistor (see amplifier section for details on resistor). The capacitor acts as a high pass filter, filtering out low inaudible frequencies.

### **Configuring the Serial Interface**

The SpeakJet serial interface has a default configuration of 9600 baud, no parity, and 1 stop bit (8, N, 1), so the PIC is configured to match these settings. First set the Transmit Status and Control Register (TXSTA), and enable the Serial Port by setting bit-7 of RCSTA high.

```
 movlw b'00100110' ; See PIC datasheet p 168 
movwf TXSTA<br>movlw b'10000000'
                        ; Turn serial port on, disable receive.
 movwf RCSTA
```
Then set the Baud rate by setting the SPBRG register equal to the appropriate value (see pg 168- 171 of PIC manual for values). For example (assuming High Baud Rate was set in TXSTA and

running at 1 MHz):

```
movlw d'6' ;129 for a 20 MHz clock yields Baud of 9600
 movwf SPBRG
```
### **SpeakJet Phonemes**

It is simple to send information from the PIC to the UART, simply move the information that needs to be sent to the TXREG registry.

To get the SpeakJet to speak the following steps must be executed:

- 1) Issue the command to stop any enunciation
- 2) Issue the command to clear the buffer
- 3) Issue the command to start enunciation
- 4) Send the codes for the phonemes to be spoken

Enunciation is an SCP command (explained bellow) instructing the SpeakJet to start enunciating any phonemes that are in the SpeakJet's 64 byte input buffer.

Sending phonemes to the SpeakJet to be spoken is a simple task; simply send the code for that particular phoneme over the serial line. For example to send the command to speak the "LO" phoneme the following code would work:

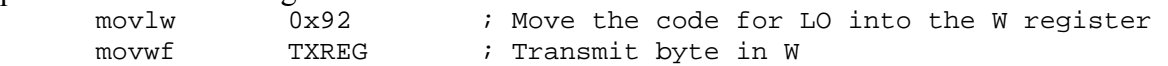

In order to access the functions that control other options of the SpeakJet, such as telling it to start enunciating, clear the buffer, access memory, etc, Serial Control Protocol (SCP) must be used. To call a SCP function just send '\X' to the SpeakJet where X is the command (see pg 8 of manual). The following is example code demonstrating how to command the SpeakJet to start enunciating.

```
movlw '\\' ;Following 4 lines put the SpeakJet in SCP mode
       \begin{array}{ccc}\n\text{movlw} & \backslash \backslash \quad & \text{;} \\
\text{call} & \text{uart\_put} & \text{;} \\
\text{movlv} & \backslash \quad & \text{.}\n\end{array} movlw '0' ; 
       call uart_put <br>movlw 'S' ;
                                    ;Tell the SpeakJet to start enunciating<br>;
        call uart_put ; 
       movlw 'X' ; ; ; ; \mathbb{E}xit SCP mode
       call uart put
uart_put 
        btfss PIR1, TXIF ; Wait for TXREG to be empty 
        goto uart_put 
                                  ; Transmit byte in W
        return
```
If you notice that in the midst of a long phrase the SpeakJet stops speaking, this is because the buffer is full. This can be fixed by sending part of the phrase, clearing the buffer, and then

sending the next part of the phrase. The buffer is only 64 bytes, and the D2 pin on the SpeakJet goes high when the buffer is half full. It is possible to program an interrupt that will stop sending messages and clear the buffer when the D2 pin goes high, however it is not covered in this guide.

### **Low Power Audio Amplifier**

The amplifier used in this guide has its differential gain defined by Gain=2 x  $R_f/R_i$ , where  $R_i$  is the resistor in series with the audio input and  $R_f$  is the resistor in parallel with the amplifier. The recommend values are R<sub>i</sub> = 3.0 kΩ and R<sub>f</sub> > 30 kΩ which yield a gain of 10 (the data sheet recommends that the gain be kept below 50). Gains much small than this cause a positive feedback loop from  $V_{01}$  to  $V_{in}$  completely distorting the sound. The speaker connected to the amplifier will have one terminal connected to  $V_{O1}$  and the other to  $V_{O2}$ .

The FC1 and FC2 pins on the amplifier should be connected to ground through capacitors. Typical values for the capacitors are  $1.0 \mu$ F and  $5.0 \mu$ F respectively and their purpose is to filter out any high frequency noise in the power supply.

The CD pin, the Chip Disable pin, simply turns off the amplifier whenever it is set high, and is useful to limit power consumption or as a mute feature.

The power supply for the amplifier,  $V_{cc}$ , can be the same as the power supply of the SpeakJet and PIC. Manufacturer specifications require operating voltage to be between 2 and 16 Volts DC.

The data sheet for the audio amplifier provides distortion and frequency response graphs for a range of different resistor and voltage parameters.

### **Sample Code**

The attached sample code goes through an example of how to have the SpeakJet say "Kevin and Raj." The constants established at the begging of the code are documented in the SpeakJet user manual.

The code essentially has two parts; first initialize the needed registries (serial registries and the timer0 registry) and second send the phonemes to the SpeakJet.

The following Appendix contains the registers that are initialized and what each bit pertains to.

### **Appendix A**

#### **T0CON: (Timer0 configuration) Register bit descriptions**

- bit 7 **TMR0ON:** Timer0 On/Off Control bit
	- $1 =$  Enables Timer<sub>0</sub>
	- $0 =$ Stops Timer $0$
- bit 6 **T08BIT**: Timer0 8-bit/16-bit Control bit
	- $1 =$ Timer0 is configured as an 8-bit timer/counter
	- $0 =$ Timer $0$  is configured as a 16-bit timer/counter
- bit 5 **T0CS**: Timer0 Clock Source Select bit
	- 1 = Transition on T0CKI pin
	- $0 =$  Internal instruction cycle clock (CLKO)
- bit 4 **T0SE**: Timer0 Source Edge Select bit
	- $1 =$  Increment on high-to-low transition on T0CKI pin
	- $0 =$  Increment on low-to-high transition on T0CKI pin
- bit 3 **PSA**: Timer0 Prescaler Assignment bit
	- 1 = TImer0 prescaler is NOT assigned. Timer0 clock input bypasses prescaler.
	- $0 =$ Timer0 prescaler is assigned. Timer0 clock input comes from prescaler output.

#### bit 2-0 **T0PS2:T0PS0**: Timer0 Prescaler Select bits

- $111 = 1:256$  prescale value
- 110 = 1:128 prescale value
- $101 = 1:64$  prescale value
- $100 = 1:32$  prescale value
- $011 = 1:16$  prescale value
- $010 = 1:8$  prescale value
- $001 = 1:4$  prescale value
- $000 = 1:2$  prescale value

**Note:** A prescale value scales the timer0 to count in different amount of delays. For example in our case we chose bit2-0 to be 111, setting the prescale value to be 1:256. This means after 256 clock cycles our timer0 increments by 1. Thus this is the largest delay possible by timer0 in between increments.

#### **RCSTA: Receive Status and Control Register**

Note: The only reason this register is needed is because it has the Serial Port Enable Bit, all other bits are useless since we do receive any serial communication in this guide.

bit 7: **SPEN**: Serial Port Enable Bit  $1$  = Serial port enabled  $0 =$ Serial port disabled

bit 6-0: do not matter since not used.

### **TXSTA: Tansmit Status and Control Register**

Note: only Asynchronous settings listed, for Synchronous mode see pg 166 of PIC datasheet.

bit 7 **CSRC**: Clock Source Select bit (doesn't matter) bit 6 **TX9**: 9-Bit Transmit Enable bit  $1 = 9$ -bit transmission  $0 = 8$ -bit transmission bit 5: **TXEN**: Transmission Enable bit  $1 =$ Enable  $0 = Disable$ bit 4: **SYNC**: USART Mode Select Bit  $0 =$  Asynchronous mode bit 3: **UnImplementeed**: Read as '0' bit 2: **BRGH**: High Baud Rate Select Bit  $1 =$ High Speed  $0 = Low Speed$ bit 1: **TRMT**: Transmit Shift Register Status bit  $1 = TSR$  empty  $0 = TSR$  full bit 0: TX9D: 9<sup>th</sup> bit of Transmit Data Can be Address/Data bit or a parity bit

## **Specifications**

PIC18CXX2 Data Sheet <http://ww1.microchip.com/downloads/en/DeviceDoc/39026c.pdf>

### SpeakJet

Operating Voltage:  $2-5.5$  V<sub>dc</sub> Output: 25 mA <http://www.magnevation.com/pdfs/speakjetusermanual.pdf>

Motorola/Freescale MC34119 Low Power Audio Amp. Operating Voltage:  $2-12$  V<sub>dc</sub> Drive Speaker Impedance: 8-32 Ohms Output Current: 250 mA [http://www.freescale.com/files/timing\\_interconnect\\_access/doc/data\\_sheet/MC34119.pdf](http://www.freescale.com/files/timing_interconnect_access/doc/data_sheet/MC34119.pdf)

# **Supplier**

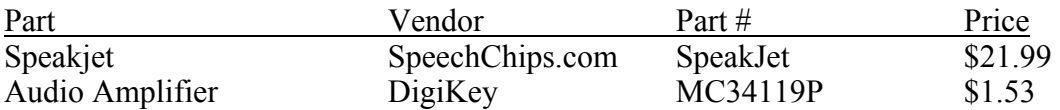

### **Additional Resources**

Automated Wakeup Call Generator: E155 Final Project By: Esteban Molina-Estolano and Matt Reynolds [http://odin.ac.hmc.edu/~harris/class/e155/projects04/wakeup.pdf](http://odin.ac.hmc.edu/%7Eharris/class/e155/projects04/wakeup.pdf)

# **Schematics**

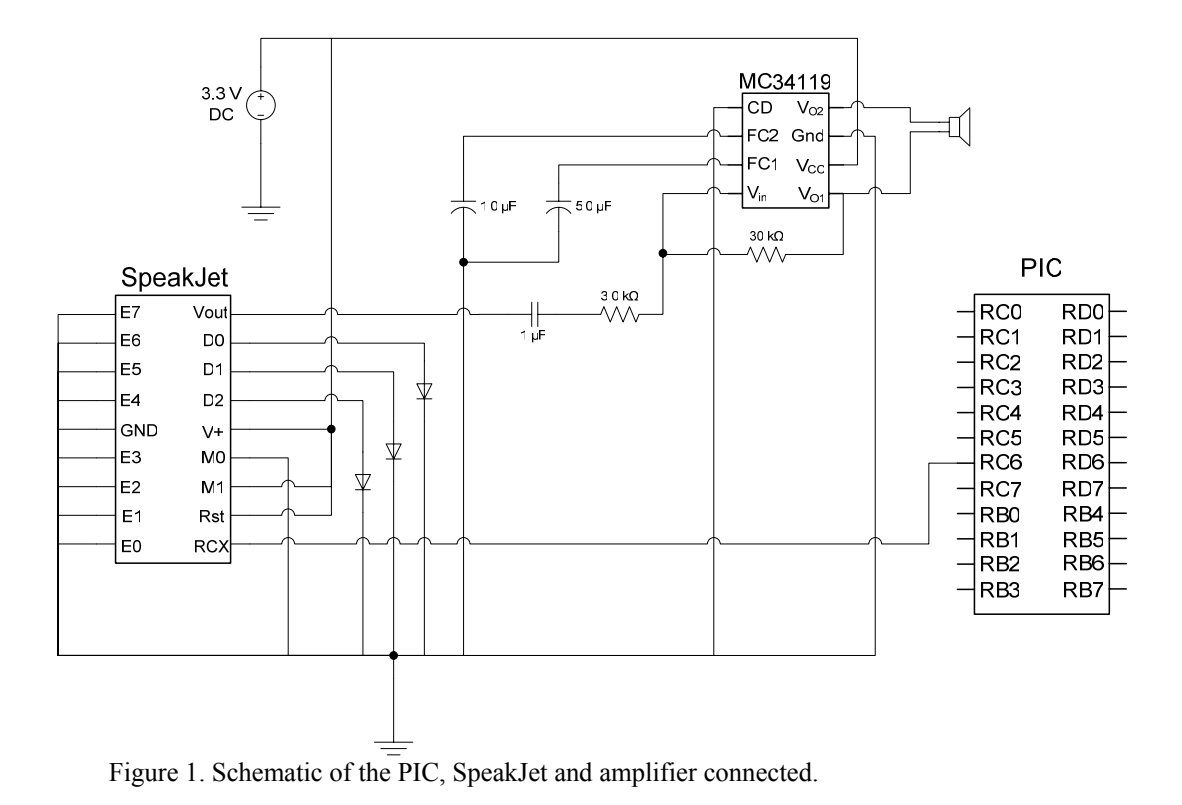

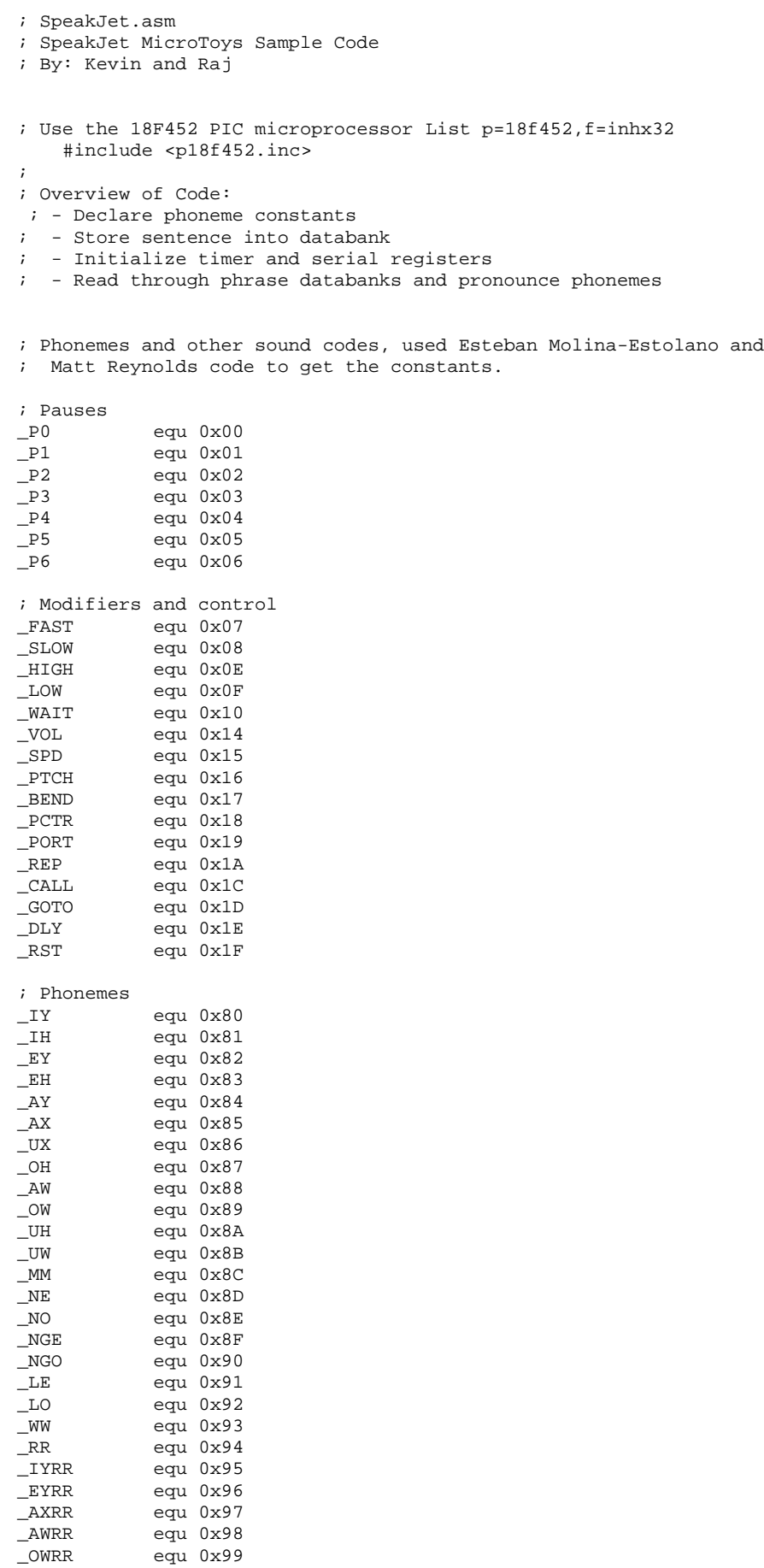

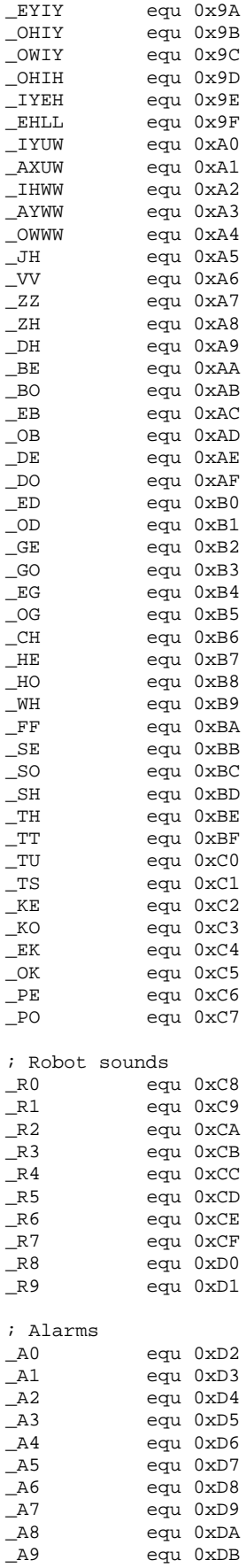

; Beeps

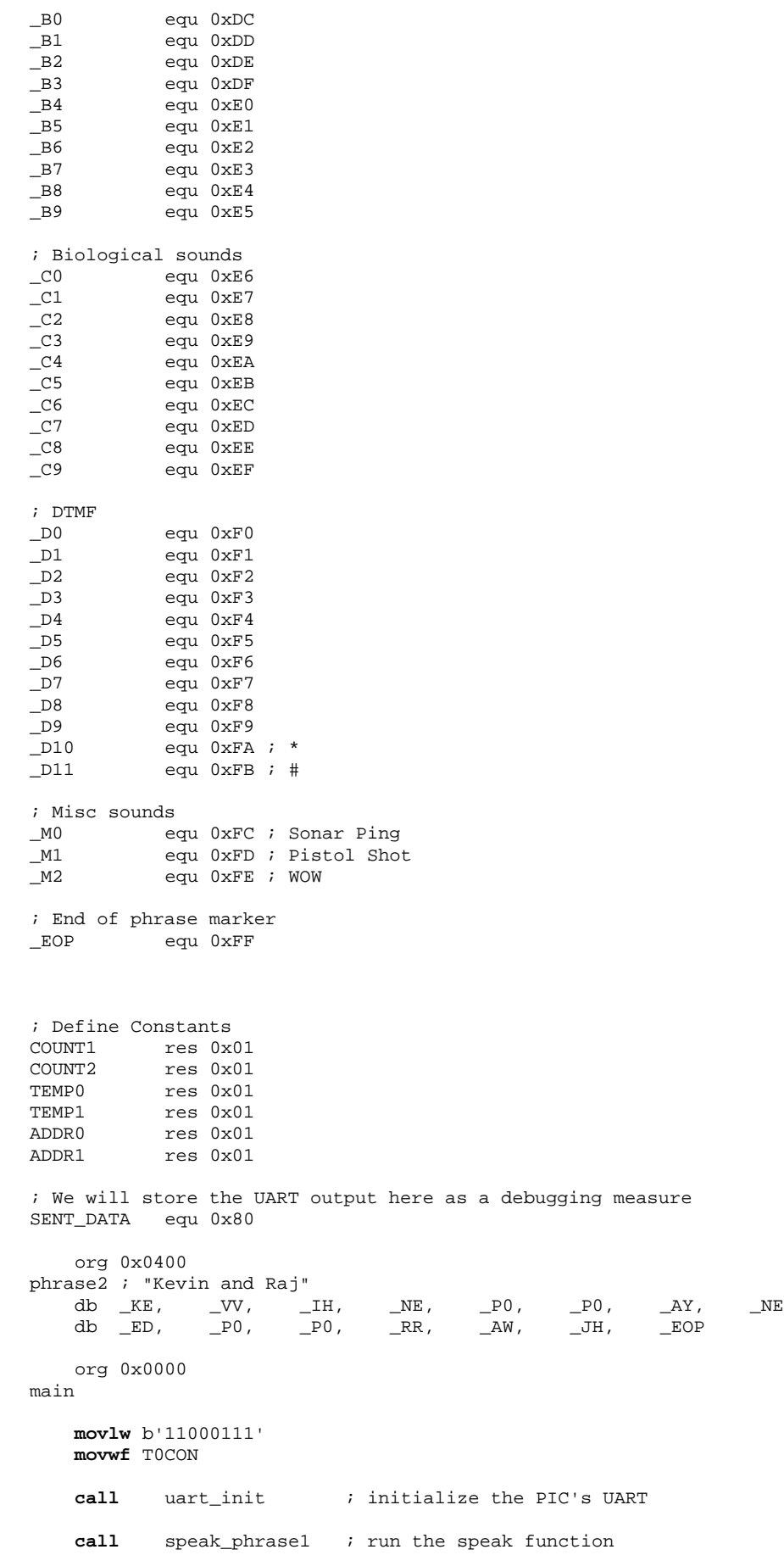

**bra** done

speak\_phrase1 **call** sj\_stop\_voice ; stop the chip from speaking **call** sj\_clear\_buffer ; clear the buffer **call** sj\_start\_voice ; start speaking what is in the buffer **movlw** 0x04 : set table pointer to 0x0400 (phrase 1)<br> **movwf** TRLPTRH : \*see above comment\* **movwf** TBLPTRH ; \*see above comment\* **clrf** TBLPTRU<br>**clrf** TBLPTRL TBLPTRL  $\qquad$  ; clear the lower part of the pointer phrase\_read\_loop **tblrd**\*+  $\qquad \qquad$  ; read in the phrase data **movff** TABLAT, TEMP0 ; copy the information where the pointer is to TEMP0 reg. **movff** TABLAT, POSTINC0 **movf** TEMP0, W ; send the phoneme to the SpeakJet **call** uart\_put **movlw** \_EOP *i* continue until the end of phrase marker is reached **bra** phrase\_read\_loop **call** Dlay20 **return** Dlay20 ; Dealy 20 ms by delaying 5ms four times **call** Dlay5 **call** Dlay5 **call** Dlay5 **call** Dlay5 **return** Dlay5 **blay5 1988 1988 1988 1988 1988 1988 1988 1988 1988 1988 1988 1989 1988 1989 1989 1989 1989 1989 1989 1999 1999 1999 1999 1999 1999 1999 1999 1999 1999 1999 call** Dlay1 **call** Dlay1 **call** Dlay1 **call** Dlay1 **call** Dlay1 **return** Dlay1  $\frac{1}{100}$ ; Delay 1ms (little more than)<br>  $\frac{1}{100}$ ; Delay 1ms (little more than)<br>  $\frac{1}{100}$ ; The Number x 256 to count u ; The Number x 256 to count up to in order to have a 1ms delay ; found by doing (delay\_time/clockcycle\_time)/256 prescalar for 20 mhz movlw b'0000100' ; for 1mhz clock<br>
clrf TMR0L ; Reset the Time: *i* Reset the Timer Dlay1b<br>cpfsgt TMR0L *i* If the timer counter is less than the w-reg, keep going **bra** Dlay1b **return** ; UART subroutines ; These subroutines deal with the UART port on the PIC, which we are using ; to communicate with the SpeakJet. See PIC datasheet p 168 uart\_init **movlw** b'00100110' ; See PIC datasheet p 168 **movwf** TXSTA<br>**movlw** b'10000000' *i* Turn serial port on, disable receive. **movwf** RCSTA **movlw** d'6' ; Set baud rate to 9600, 6 for 1 Mz and 129 for 20 MHz **movwf** SPBRG **bcf** TRISC, TX *;* Set TX to output **bcf** PIE1, TXIE : clear transmit interrupt **return** uart\_put<br>**btfss** PIR1, TXIF **b** Wait for TXREG to be empty

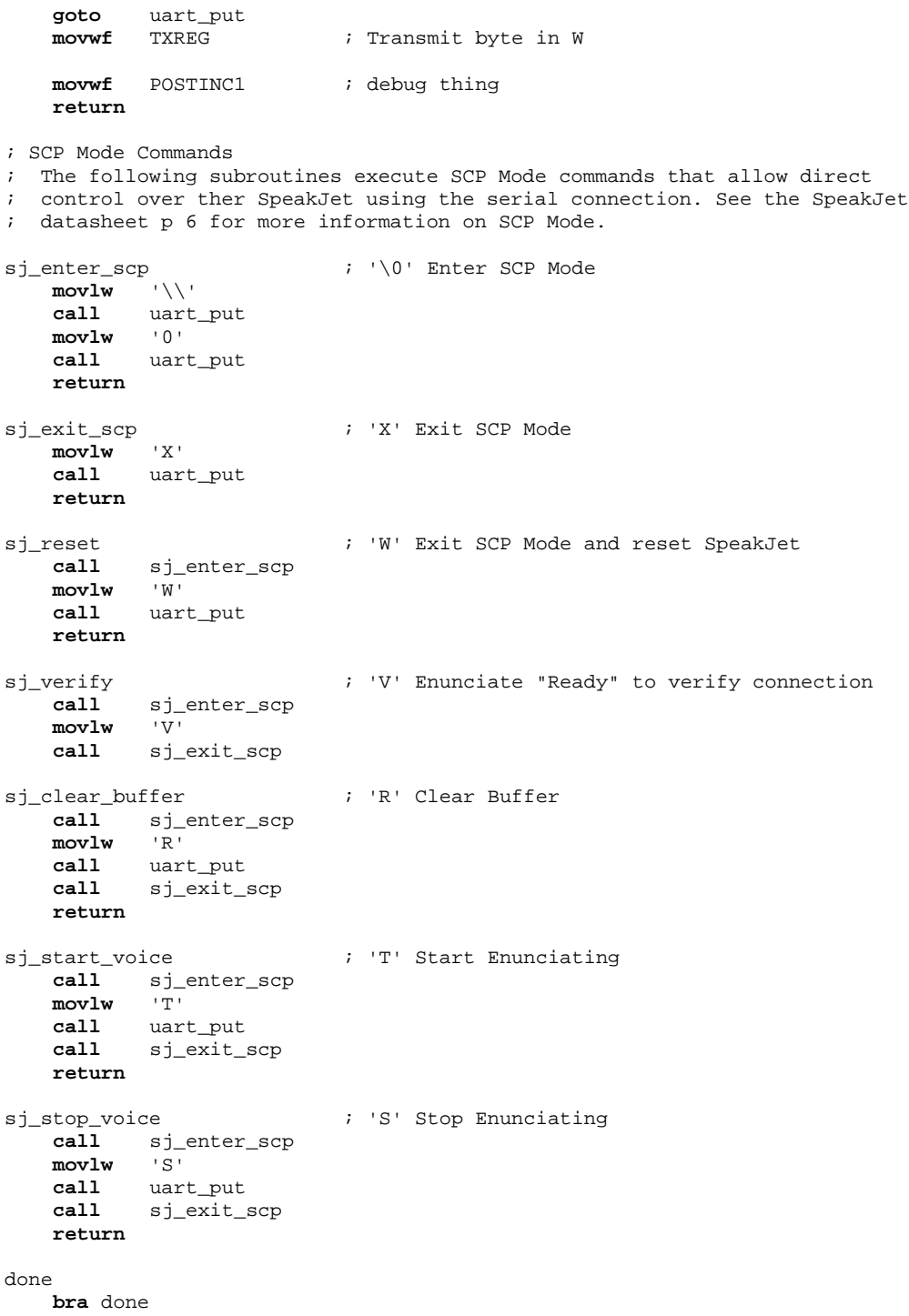

```
end
```